## **ParentVUE: Summer School Registration Process**

1. To register a PWCS student for summer school, visit ParentVUE at:

https://va-pwcps.edupoint.com/Frameset PXP.aspx?P=Login Student PXP.aspx

2. In the top right corner, select Online Records.

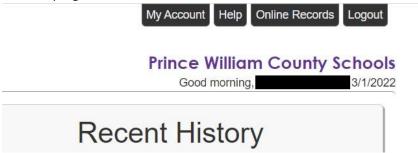

3. Scroll down to the online packet menu and select 2021-2022 Summer School Registration

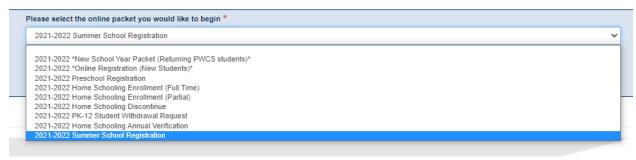

- 4. Complete and confirm the following student information:
  - a. Introduction
  - b. Family
  - c. Parent/Guardian
  - d. Emergency
- 5. From the **Student** screen:
  - a. **Exclude** students who are **not** participating in Summer School

OR

b. Edit to register any students who will participate in Summer School

Students to enroll or withdraw in 2021-2022

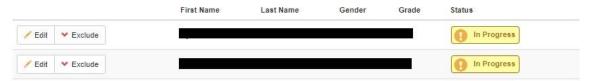